# **Telefonunuz**

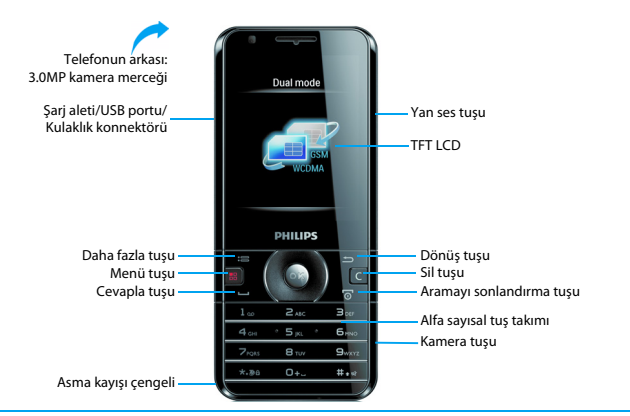

Philips sürekli olarak ürünlerini geliştirmeye gayret gösteriyor. Yazılım güncellemesinden dolayı bu kullanım kılavuzundaki bazı içerikler üründekinden farklı olabilir. Philips, bu kullanım kılavuzunu revize etme ve herhangi bir zamanda bildirim olmaksızın geri çekme hakkını saklı tutmaktadır. Lütfen ürününüzü standart olarak değerlendirin.

### Ana ekran

Telefonunuzun ana ekranında aşağıdaki alanlar bulunur:

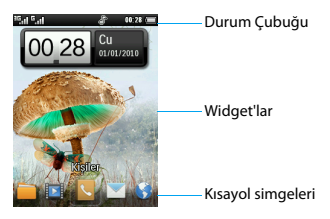

Kilit ekranı aşağıdaki alanlardan oluşur:

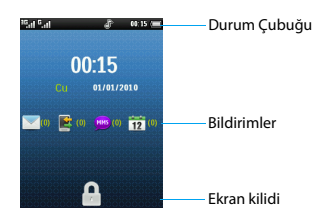

### Ana Menü

Ana menüye girmek için **ED** tuşuna basın:

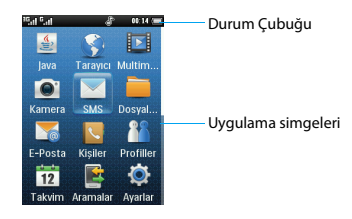

### Tuşlar

### Ana tuşları öğrenin.

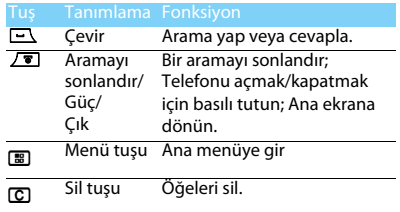

Telefonunuz 1

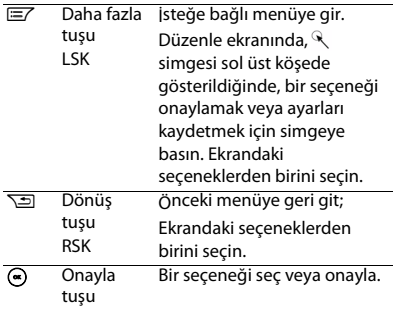

## Uygulama simgeleri

Ana ekrandaki simgeleri öğrenin. Seç ile herhangi bir uygulamayı başlatın.

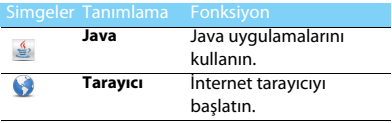

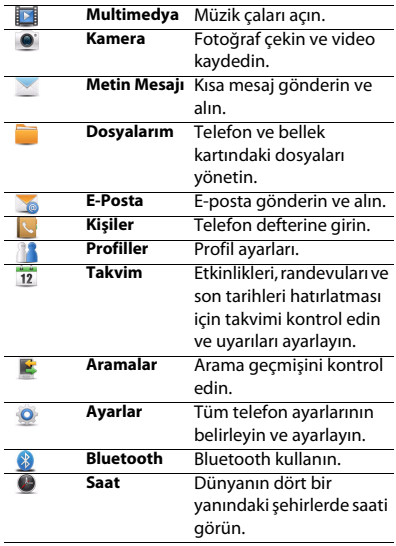

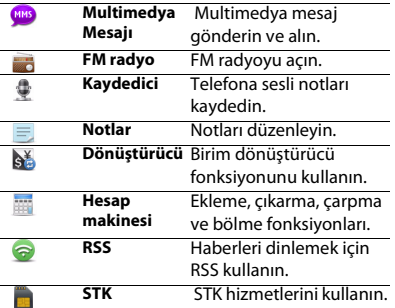

### Widget'ları özelleştirin

Tercihlerinize uyması için widget'ları özelleştirin.

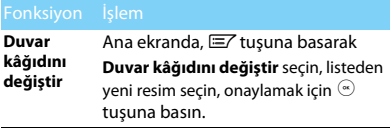

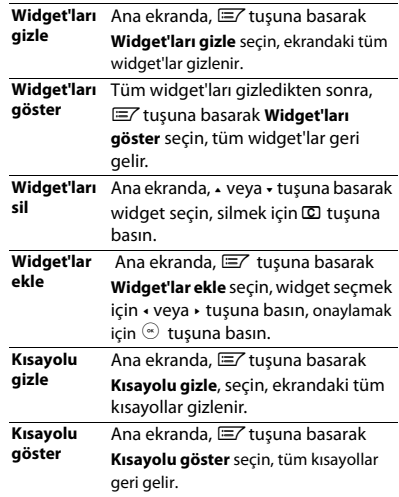

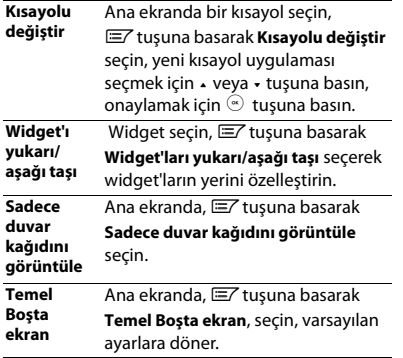

### Simgeler ve semboller

Simgeler ve sembolleri öğrenin ekranda.

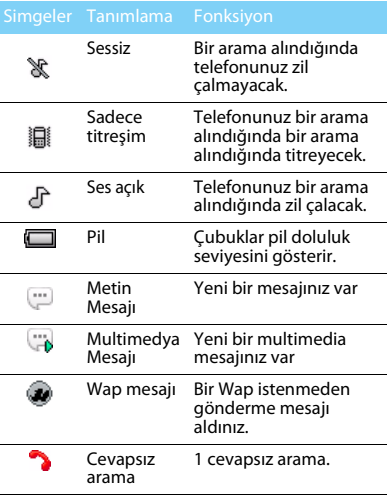

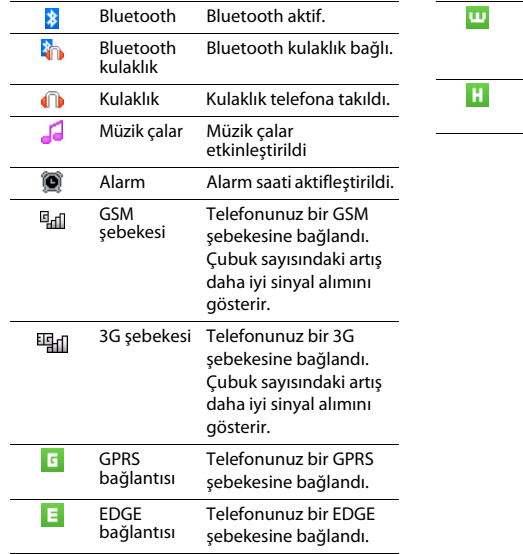

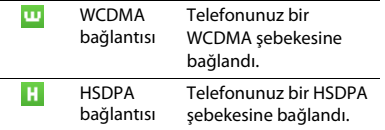

# İçindekiler

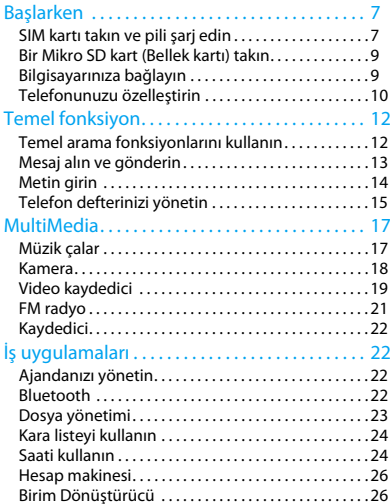

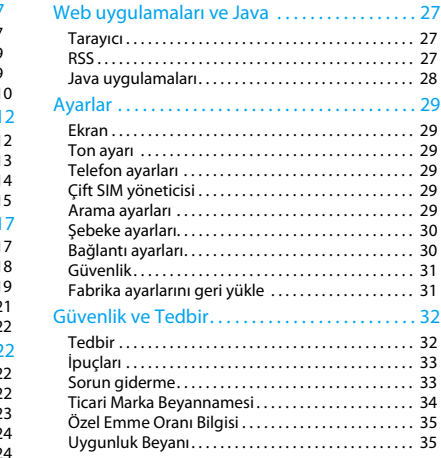

# <span id="page-7-0"></span>**Başlarken**

Satın aldığınız için tebrikler ve Philips'e hoş geldiniz!

Ürününüzden daha iyi yararlanmak ve Philips'in sunduklarının keyfini çıkarmak için ürününüzü şu adreste kaydettirin:

www.philips.com/mobilephones

Ürününüz ile ilgili daha fazla bilgi için, lütfen şu adrese girin:

www.philips.com/support

- **∈**Not:
- • Lütfen telefonunuzu kullanmadan önce ["Güvenlik ve Tedbir"](#page-32-2)  bölümündeki güvenlik açıklamalarını okuyun.

# <span id="page-7-1"></span>**SIM kartı takın ve pili şarj edin**

İlk kullanımda SIM kartın takılması ve pilin şarj edilmesini öğrenin.

### SIM kartı takın

 SIM kartınızı takmak için aşağıdaki adımları takip edin. Arka kapağı çıkartmadan önce telefonunuzu kapatmayı unutmayın.

Arka kapağı çıkartın.

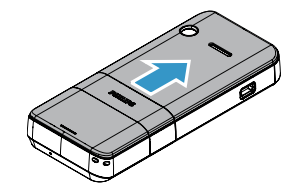

2Pili çıkartın.

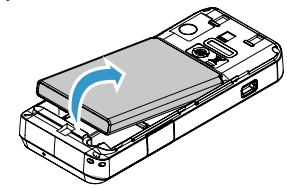

#### 3SIM kartı takın.

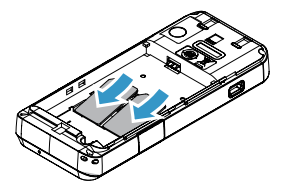

4Pili takın.

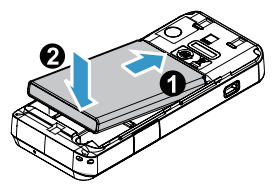

5 Arka kapağı takın.

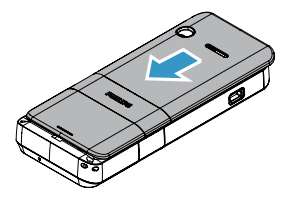

### Pili şarj edin

Yeni piller kısmi şarjlıdır. Sağ üst köşedeki pil simgesi şarj durumundaki pil seviyesini gösterir.

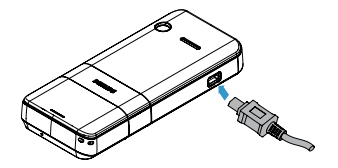

### $\Omega$  lpucları:

- •Telefonunuzu şarj sırasında kullanabilirsiniz.
- • Pil tamamen doluyken şarj aletini cep telefonunuza takılı tutmanız pile zarar vermeyecektir. Şarj aletini etkisizleştirmenin tek yolu çıkartmaktır, bu yüzden kolay erişilebilir bir elektrik prizi kullanılması tavsiye edilir.
- • Eğer telefonunuzu birkaç gün boyunca kullanmayacaksanız, pili çıkartmanızı tavsiye ediyoruz.
- • Dolu bir pil kullanılmadan bırakıldığında, zaman içinde şarjı kaybolacaktır.
- • Bir pil ilk defa kullanılıyorsa ya da pil uzun bir süre kullanılmadıysa, şarj etmek daha uzun zaman alabilir.

# <span id="page-9-0"></span>**Bir Mikro SD kart (Bellek kartı) takın**

Bir Mikro-SD kart takarak telefonunuzun bellek kapasitesini artırabilirsiniz.

- Bellek kartı kapağı kilidini açın.
- 2 Mikro-SD kartı yuvaya göre hizalayın. Yerine yerleştirin.
- 3 Kart tutucusunu aşağı bastırın ve kilitleninceye kadar çekin.

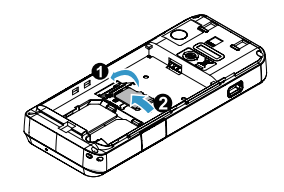

# <span id="page-9-1"></span>**Bilgisayarınıza bağlayın**

Veri senkronizasyonu için telefonunuzu bilgisayarınıza bağlayabilirsiniz. Bu arada, İnternet bağlantısı için bilgisayarınızın Modem kartı olarak telefonunuzu kullanabilirsiniz.

### Veri senkronizasyonu

- Telefonunuzu verilen USB kablosunu kullanarak bilgisayara bağlayın.
- 2 Telefonunuzda Bilgisayar Araçları (PCTools) simgesine çift tıklayın.
- 3 Veri senkronizasyonu yapmak için, telefonunuzda **Bilgisayar senkronizasyonu** seçin.

### $\Omega$ lpucları:

 • Otomatik senkronizasyon sürücüsü telefonda yüklüdür. İlk defada, telefonunuzun sanal sürücü olarak hareket edeceğinden, lütfen Bilgisayar Araçları (PCTools) sürücüsü yüklemeyi tamamlayıncaya kadar bekleyin.

### Kablosuz Modem

- Telefonunuzu verilen USB kablosunu kullanarak bilgisayara bağlayın.
- 2 Veri senkronizasyonunu tamamlayın.
- 3 Bilgisayar Araçlarından (PCTools) **Modem** seçin, ardından **Bağlantı** üzerine tıklayın.
- 4 Bağlantı sağlandıktan sonra, İnternet bağlantısı için bilgisayarınızın Modem kartı olarak telefonunuzu kullanabilirsiniz.

# <span id="page-10-0"></span>**Telefonunuzu özelleştirin**

Telefonunuzu tercihlerinize uygun şekilde özelleştirin.

### <span id="page-10-1"></span>Çift-kart-iki-bekleme

Philips W715 çift kart ve iki bekleme modunu destekler, GSM, EDGE,GPRS,WCDMA ve HSDPA bağlantısı yapılabilir.

### Çift SIM kart kombinasyonu

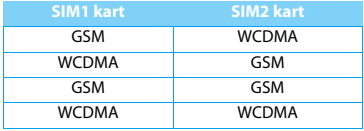

#### $\Omega$ lpucları:

 • Her iki SIM kart WCDMA olduğunda. SIM1 varsayılan olarak 3G şebekesine bağlantı sağlayacaktır. SIM2 sadece 2G şebekesine bağlantı sağlayacaktır.

## Çift kart ayarı

- Telefonunuzun açık olduğunu kontrol edin. Gerekirse PIN kodunu girin.
- 2 Ana menüye girmek için III tuşuna basın. **Ayarlar**>**Çift SIM yöneticisi** seçimi yapın.
- $3 \,$   $\circ$  basarak SIM kartı etkinleştirin ya da devre dışıbırakın, kartı yeniden adlandırmak veya görüntü numarasını değiştirmek için *⊑*7 tuşuna basın.
- 4 **Birinci SIM** seçin, asıl kart olarak SIM1 veya SIM2 seçmek için  $\odot$  tuşuna basın.
- 5 **Veri kaydı** seçin, varsayılan olarak SIM1 veya SIM2 seçmek için  $\odot$  tusuna basın.

### **A**Not:

- • PIN kodu şebeke operatörünüz veya satıcınız tarafından önceden konfigüre edilmiş ve bildirilmiştir.
- • Eğer PIN kodunu üç kez yanlış girerseniz SIM kartınız bloke olacaktır. Açmak için operatörünüzden PUK kodunuzu istemelisiniz.
- • Eğer PIN kodunu on kez yanlış girerseniz SIM kartınız kalıcı olarak bloke olacaktır. Bu olduğunda lütfen şebeke operatörünüz veya satıcınız ile irtibata geçin.

### Saat ve Tarih Ayarı

- 1 Ana menüye girmek için **B**uşuna basın, **Ayarlar**>**Telefon ayarları**>**Saat ve Tarih** seçimi yapın.
- 2 , tuşuna basarak **Saat**/**Tarih** seçimi yapın: Alfa sayısal tuşla sayıları girin.
- 3 Ayarı onaylamak için <sup>@</sup> tuşuna basın.

### Zil sesi ayarı

- 1 Ana menüye girmek için **B**uşuna basın, **Ayarlar**>**Ton ayarı** seçimi yapın.
- 2 SIM1/SIM2 **Sesli arama zil sesi** veya **Video araması zil sesi** seçimi yapın, dosyalara girmek için  ${}^{\circledast}$  tuşuna basın ve listeden istediğiniz zil sesini seçin.
- 3 Ayarı onaylamak için  $\degree$  tuşuna basın.

### Profiller

Profiller birkaç senaryo için önceden tanımlanmıştır. Bunlar zil sesleri, ses ve diğer ayarlardan oluşur. Ön ayarlı profiller ile gelen aramalar veya mesajlar için istediğiniz ayarları kolaylıkla yapabilirsiniz.

- 1 Ana menüye girmek için **B**u tuşuna basın, **Profiller** seçimi yapın.
- 2<sup>+</sup>veya - tuşuna basarak profil seçin.
- 3 Etkinleştirmek için  $\odot$  tuşuna basın.
- 4Değiştirmek veya sıfırlamak için  $\equiv$  tuşuna basın.

#### **A**Not:

 • Eğer Uçuş modunu seçerseniz, telefonunuz ve telefon şebekesi arasındaki bağlantıyı devre dışı bırakmış olursunuz.

# <span id="page-12-0"></span>**Temel fonksiyon**

# <span id="page-12-1"></span>**Temel arama fonksiyonlarını kullanın**

Bir arama yapmayı veya aramayı yanıtlamayı ve temel arama fonksiyonlarını öğrenin.

### Arama yapın

- Telefon numarası girin.
- 2Numarayı çevirmek için  $\Box$ tuşuna basın.
- Aramayı sonlandırmak için  $\sqrt{\pi}$  tusuna basın.

#### Ipuçları:

- • Uluslararası aramalar için, uluslararası ön ek olan "+" işaretini girmek için □ ···... tuşuna uzun basın.
- Asıl kart ayarından sonra, ana ekranda numara çevirirseniz, varsayılan olarak tüm aramaların numarası asıl karttan çevrilecektir. Başka bir karttan arama yapmak için ⊟∕tuşuna basabilirsiniz.
- Telefon defterinden, arama geçmişinden mesaj gelen kutusundan bir arama yaptığınızda, tüm aramaların numarası alınan karttan çevrilecektir. *三*/basar numarayı çevirmek için SIM1 veya SIM2 seçimi yapabilirsiniz.

### Bir aramayı yanıtlayın veya sonlandırın

1 Aramayı yanıtlamak için  $\equiv$  tuşuna basın (Sesi ayarlamak için yan taraftaki ses tuşuna basın).

- $2 \equiv$  tuşuna basarak hoparlörü açmak için **Hoparlör** seçimi yapın.
- 3 Aramayı sonlandırmak için  $\sqrt{\ }$ tuşuna basın.

#### $\Omega$ Ipucları:

 • Verilen kulaklığı kullanarak bir aramaya yanıt verebilir veya bitirebilirsiniz.

### Bir konferans araması yapın

Eğer şebeke izin veriyorsa, iki veya daha fazla aramayı gerçekleştirebilir veya bir konferans araması yapabilirsiniz.

- Bir arama sırasında, bir telefon numarası girin ve daha sonra numarayı çevirmek için  $\Box$ tuşuna basın. İkinci numara çevrilir.
- 2 İlk arama beklemeye alınır.
- 3 Konferans başlatmak için  $\equiv$  tuşuna basarak **Konferans** seçimi yapın.
- 4 Aramayı sonlandırmak için L tuşuna basarak **Tüm aramaları sonlandır** seçimi yapın.

### Hızlı aramayı kullanın

Ana ekranda, bir sayısal simgeye uzun süre basarak bir numarayı arayabilirsiniz.

Hızlı arama tuşuna bir kişi atamak için:

- 1 Ana menüye girmek için **ED** tuşuna basın ve **Kişiler** seçimi yapın.
- **2 EZ** tuşuna basarak Ayarlar>Hızlı aramalar seçimi yapın.
- 3 Boş bir numara seçin, telefon defterine girmek icin  $\odot$  tusuna basın.
- 4 Bir numara seçin ve  $\degree$  tuşuyla onaylayın.

### Bir acil durum araması yapın

Telefonunuzda bir SIM kartı takılı olmadan, acil durum araması yapabilirsiniz.

Avrupa'da, standart acil durum kodu 112; Birleşik Krallık'ta 999'dur.

# <span id="page-13-0"></span>**Mesaj alın ve gönderin**

Metin mesajları, multimedia mesajları ve Epostalar göndermek için telefonunuzu kullanabilirsiniz.

### Bir SMS mesajı gönderin

- 1 Ana menüye girmek için **B** tuşuna basınve **SMS** >**Yeni SMS** seçimi yapın.
- 22 Numarayı girin ya da $\degree$ tuşuna basarak telefon defterinizden numarayı seçin.
- 3Metin mesajınızı yazın.
- 4Mesaj göndermek için  $\Box$  tuşuna basın.

### Ipuçları:

- • Yeni mesaj düzenlediğinizde, varsayılan olarak mesaj asıl karttan gönderilecektir. Mesajı S1M1 veya S1M2 üzerinden göndermek için ⊞∕ tuşuna basabilirsiniz.
- • Telefon defterinden, arama geçmişinden veya metin gelen kutusundan bir mesaj gönderdiğinizde, mesaj alınan karttan gönderilecektir. Mesajı göndermek için ⊟∕tuşuna basarak S1M1 veya S1M2 seçimi yapabilirsiniz.

### Bir MMS mesajı gönderin

- 1 Ana menüye girmek için **B**u tuşuna basınve **MMS** >**Yeni MMS** seçimi yapın.
- 2Kişi ekleyin.
- 3 İçerikleri düzenleyin ve multimedya içerikler (resim, ses, video ya da diğer metin) eklemek için ⊟∕tuşuna basın.
- 44 Multimedya mesaj göndermek için □ tuşuna basın.

### Not:

 • Telif hakkı korumalı resimler ve ses dosyaları Multimedya Mesajı ile gönderilemez.

### Mesajınızı yönetin

- 1Ana menüye girmek için **ED** tuşuna basarak **SMS** veya **MMS** seçimi yapın.
- 2 Ekranın üst tarafında dört klasör vardır: **Gelen kutusu**, **Gönderilenler**, **Taslaklar**, **Giden kutusu**.
- 3 Klasör seçmek için navigasyon tuşuna basın.
- 4Mesajı silmek ya da yönlendirmek için  $\equiv$ tuşuna basın.

# <span id="page-14-0"></span>**Metin girin**

Cep telefonunuz birçok metin girişi yöntemini destekler. Örneğin, İngilizce giriş, T9 ® girişi, kestirimci metin girişi,sayısal giriş ve sembol girişi vb.

### Tuşlar:

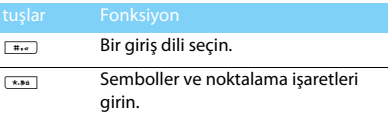

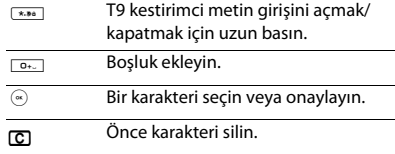

### Giriş yöntemlerinin tanıtımı:

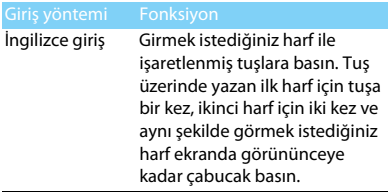

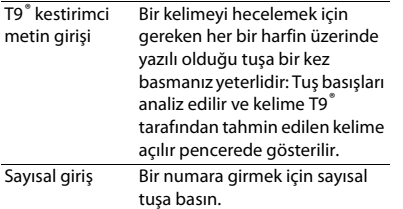

#### **A**Not:

 • Telefonunuz için seçtiğiniz dile göre desteklenen giriş yöntemleri farklı olabilir.

## <span id="page-15-0"></span>**Telefon defterinizi yönetin**

Temel telefon defteri fonksiyonlarını öğrenin.

### Yeni kişi ekleyin

Birinci yöntem:

- Ana ekranda, bir numara girin.
- 2 EZ tuşuna basarak **Rehbere kaydet>Yeni kişi** seçimi yapın.
- 3 İstenilen ayrıntıları ekleyin.
- 44 Kaydı tamamlamak için ⊟∕tuşuna basın.

### İkinci yöntem:

- **Kişiler** seçin.
- 2**EZ** tuşuna basarak **Yeni kişi ekle** seçimi yapın.
- İstenilen ayrıntıları ekleyin.
- 44 Kaydı tamamlamak için ⊟∕tuşuna basın.

### $\Omega$ lpucları:

 • Akıllı telefon defterindeki kişiler için ayrıntılı bilgiler ekleyebilirsiniz, örneğin ev numarası, ofis numarası, kişi resmi veya zil tonu.

### Rehberinizi yönetin

SIM kart ve telefon arasında kişileri kopyalayabilir veya taşıyabilir ya da kişileri silebilirsiniz. İstediğiniz seçeneği seçmek için **Kişiler** yolunu izleyin, '≣∕tuşuna basın.

- Grup belirleyin:
	- Rehberinizde bulunan kişileri farklı gruplar olarak gruplayabilirsiniz ve bir gruba mesaj gönderebilirsiniz.
	- **Kişiler**>**Gruplar** kısmına girin.
	- Bir grup seçin, gruba girmek için  $\heartsuit$  tuşuna basın, <mark>≔7</mark> tuşuna basın ve **Ekle** seçin, rehberden grup üyesi seçin.
	- Kaydetmek için ⊟∕tuşuna basın.
- 2 Rehberinizi yedekleyin:
	- Rehber kısmına girin <del>□</del> tuşuna basarak **SD karta aktar** seçimi yapın.
	- İstediğiniz seçeneği seçin.
	- $\circledast$  tuşuna basarak Kişileri.csv dosyası olarak kaydedin.
- 3 Kişi bilgisini geri yükleyin:
	- Rehber kısmına girin ⊟∕tuşuna basarak **SD karttan aktar** seçimi yapın.
	- Yedekleme dosyasını bulmak için  $\textcircled{\tiny{\textcirc}}$  tuşuna basın.
	- $\circledcirc$  tuşuna basarak kişileri telefon defterinize geri yükleyin.

# <span id="page-17-0"></span>**MultiMedia**

## <span id="page-17-1"></span>**Müzik çalar**

MP3, WMA, MIDI ve AAC müzik dosyalarınızı telefonunuzdaki ve bellek kartınızdaki **Ses**klasörünün içine kaydedin.

### Müzik çal

- Ana menüye gidin ve **Multimedya** seçin.
- 2 Çalmayı kontrol etmek için aşağıdaki tuşları kullanın:

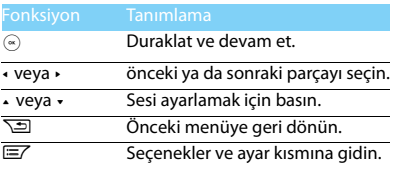

### Müzik çalar ayarları

**EZ** tuşuna basarak **Ayarlar** kısmına girin:

 **Ekolayzır ayarları**: Şarkılarınıza uygun müzik tarzını seçin.

- **Çalma modu**:
	- **Normal** (normal sırada çalar)
	- **Tümünü tekrarla** (klasördeki tüm dosyaları tekrar calar)
	- **Rastgele** (geçerli dosyayı rastgeleolarak çalar)
	- **Tekrarla karıştır** (klasördeki dosyaları karışık olarak tekrar çalar)
	- **Bir kez tekrarla** (geçerli dosyayı tekrar çalar)
- • **Uyku modu**: Müzik çalar belirlenen zamanda çalmayı durduracaktır.
- **Şarkı sözleri ekranı**: Müzik çalar şarkının sözlerini çalar.

### **A**Not:

- • Müzik dinlerken sesi orta seviyeye ayarlayın. Sürekli yüksek seste dinlemek işitme yeteneğinize zarar verebilir.
- • Müzik çalar ana ekranda widget olarak eklenme arka planda müzik dinlerken, lütfen kapatmak için çalma ekranına geri dönün.

### Şarkı sözleri ekranı

Şarkı dinlediğinizde şarkı sözlerinin ekranda nasıl görüntüleneceğini öğrenin.

- Her iki şarkı ve şarkı sözleri dosyasını tek bir ses klasörüne kaydedin ve iki dosyanın aynı ada sahip olmasını sağlayın. Örneğin, "Silent night.mp3" ve "Silent night.lrc" dosyalarını tek bir Ses klasörüne kaydedin).
- 2 Şarkıyı çalmak için müzik çalara girin.
- 3  $\equiv$  tuşuna basarak **Ayarlar** kısmına girin ve **Şarkı sözleri ekranı** açık duruma getirin.

## <span id="page-18-0"></span>**Kamera**

Kamera fonksiyonlarını öğrenin. Telefonunuzu kullanarak istediğiniz resimleri çekebilirsiniz.

### Resim çekin

- 1 Ana menüye girmek için **ED** tuşuna basın ve **Kamera** seçimi yapın, kamera modunu seçmek için ⊟∕ tuşuna basın.
- $\overline{2}$  Merceği hedefe doğrultun, yakınlaştırmak veya uzaklaştırmak için yan ses tuşuna basın.
- 3 Fotoğraf çekmek için kamera tuşuna basın.

4 Çıkmak için ∑⊒ tuşuna basın.

#### Ipuçları:

 • Çekilen tüm fotoğraflar **Dosyalarım**>**Telefon** veya **SD karta**>**Fotoğraflar** içine kaydedilir.

### Fotoğrafları görün

EZ basarak Fotoğraflar **I.** seçimi yapın:

- Fotoğrafları seçin: + ya da tuşuna basarak.
- 2 Fotoğrafları görün: Seçmek için > tuşuna basın ve slayt gösterisini başlatmak için  $\Box$  tuşuna basın.
- 3 Duvar kağıdını belirleyin: Fotoğrafları gördüğünüzde, fotoğrafı duvar kağıdı olarak belirlemek için  $\Box$  seçin.
- 4 Fotoğrafı sil: Fotoğrafı silmek için nü seçin.

### <span id="page-19-1"></span>Kamera ayarları

Kamerayı kullanırken, ayarları seçmek için ⊟∕ tuşuna basın:

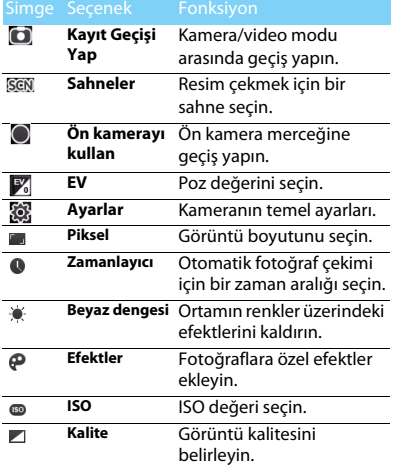

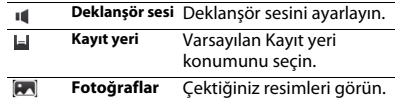

### <span id="page-19-0"></span>**Video kaydedici**

Video kaydedici fonksiyonunu öğrenin. Telefonunuzu kullanarak istediğiniz bir video klipi kaydetmenize izin verir.

### Video kaydedin

- 1 Ana menüye girmek için **ED** tuşuna basın ve kaydedici modunu seçmek için **Kamera** seçimi yapmak için ⊟∕tuşuna basın.
- $\overline{2}$  Merceği hedefe doğrultun, yakınlaştırmak veya uzaklaştırmak için yan ses tuşuna basın.
- 3 Video klibi başlatmak için kamera tuşuna basın.
- 4Kaydı duraklatmayı  $\cdot \cdot$  secmek icin  $\equiv$ navigasyon tuşuna basın.
- 5 <sup>&</sup>lt; Kaydı sonlandırmayı seçmek için <sup>&</sup>gt; navigasyon tuşuna basın.

#### Ipuçları:

 • Kaydedilen tüm videolar **Dosyalarım**>**Telefon** veya **SD karta**>**Videolar** içine kaydedilir.

### Bir video klipi oynatın.

EZ basarak aşağıdakiler seçimi **[27**] yapın:

- Video klip seçmek için <sup>+</sup> veya tuşuna basın.
- 22 Kaydediciyi durdurmak veya çalmak için  $\circledcirc$ tuşuna basın.
	- navigasyon tuşuna <sup>&</sup>lt; veya > tuşuna basarak ses yüksekliğini ayarlayın.
	- Hızlı ileri veya geri sarım için <sup>+</sup> veya navigasyon tuşuna basın.
- 3 Geri dönmek için ∑ tuşuna basın.

### Video kaydedici ayarları

Video kaydediciyi kullanırken, ayarları seçmek için  $E Z$  tusuna basın:

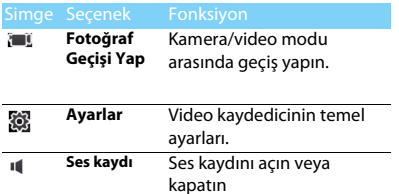

Diğer ayarlar, [bkz. Kamera ayarları sayfa 19](#page-19-1).

#### Ipuçları:

 • E-posta ile bir video klip göndermek için dosya boyutu 100K değerine eşit veya daha küçük olmalıdır.

# <span id="page-20-0"></span>**FM radyo**

FM radyoyu kullanarak radyo programlarını dinlemeyi öğrenin.

### Bir radyo istasyonunu dinleyin

- Verilen kulaklığı telefonunuza takın.
- <mark>2 FM radyo</mark> üzerine gidin, ⊟∕tuşuna basarak **Kanalları tara** seçimi yapın. Kullanılabilir kanalları otomatik olarak taramak ve kaydetmek için  $\odot$  tusuna basın.
- **3**  $\mathbb{F}$  tuşuna basarak **Otomatik ayar** veya **Adım modu** seçin. navigasyon tuşuna < veya > basarak istasyon arayın.
- $4 \,$   $\odot$  tuşuna basarak FM radyo başlat/duraklat seçin.
- 5 Geri dönmek için ∑⊒tuşuna basın.

### Radyo programlarını kaydet

Bir radyo programını dinlerken kaydedebilirsiniz.

- **EZ** tuşuna başarak kaydı başlamak için **FM kaydı** seçin.
- $2 \,$   $\circ$  tuşuna basarak kaydı durdurun ve dosyayı kaydedin.

### $\Omega$ Ipucları:

 • Kaydedilen dosyalar **Dosyalarım**>**Telefon** veya **SD karta**>**Sesler** içine kaydedilir.

# <span id="page-21-0"></span>**Kaydedici**

Kaydediciyi kullanarak ses Kaydedici öğrenin.

### Kaydediciyi kullanın

- Ana menüye girerek Kaydedici seçin.
- 2 $\odot$  tuşuna basarak ses kaydetmeye başlayın.
	- $\odot$  tuşuna basarak kaydetmeyi duraklatın.
- 3 $\odot$  tuşuna basarak ses dosyasını kaydetmeye başlayın.

### Kaydediciyi ayarlayın

**EZ** tusuna basarak **Avarlar** kısmını secin:

- **Kayıt modu**: Tercih ettiğiniz kayıt modunu secin.
- • **Depolama konumu**: Varsayılan depolama konumunu seçin.

# <span id="page-22-0"></span>**İş uygulamaları**

# <span id="page-22-1"></span>**Ajandanızı yönetin**

Ajandanızda yapılacaklar listesi veya plan oluşturabilirsiniz.

### Yapılacaklar listenizi oluşturun

- 1 Ana menüye girmek için **ED** tuşuna basın ve **Takvim** seçin, Ltuşuna basarak **Yeni oluştur** seçin.
- $2 \,$   $\odot$  tuşuna basarak görev türünü seçin ve hatırlatıcı ayarlarını düzenleyin.
- $3 \equiv$  tuşuna basara ketkinliği kaydedin.
- 4 Yapılacaklar listenizi değiştirmek için görev seçin ve daha sonra ⊟∕tuşuna basarak **Düzenle** seçin.

# Yapılacaklar listenizi kontrol edin

Yapılacaklar listenizi haftalık veya aylık görünümde kontrol edebilirsiniz. **Takvim kısmına gidin,**  L> **Görünüm**> **Tümü** görüntüleyerek yapılacaklar listenizi kontrol edin.

# Takvimi kontrol edin

**Takvim** menüsüne giderek takviminizi kontrol edebilirsiniz.

# <span id="page-22-2"></span>**Bluetooth**

Veri değişimi için telefonunuzu Bluetooth uyumlu cihaza bağlayabilirsiniz.

### Bir Bluetooth cihazına bağlanmak için

- 1 Ana menüye girmek için **ED** tuşuna basın ve **Bluetooth** seçimi yapın.
- $2 \,$   $\circ$  tuşuna basarak Bluetooth fonksiyonunu açın.
- 3 **Cihaz listesi** seçin, aramayı başlatmak için ,tuşuna basın.
- 4 Bağlanmak istediğiniz cihazı seçin.
- 5 Bağlanmak için  $\odot$  tuşuna basın.

### Dosyalarınızı Bluetooth ile gönderin

 **Dosylarım** yoluyla gidin, göndermek istediğiniz dosyayı seçin.

- $\mathcal{L}$  L tuşuna basarak >**Bluetooth ile Gönder** seçin.
- 3Bir cihaz seçin.
- 44 Dosya göndermeye başlamak için  $\odot$  tuşuna basın.

### Dosyalarınızı Bluetooth ile alın

- **Bluetooth**>**Ayarı**>**Telefonumun görünürlüğü** yoluyla giderek, telefonunuzu diğer Bluetooth cihazlarına görünür kılın.
- 2Parolayı onaylayın ve isteği kabul edin.
- 3 Telefonunuz dosya almaya başlar.

Alınan dosyalar **Dosyalarım**>**Telefon** veya **SD karta**>**Bluetooth** içine kaydedilir.

### $\Omega$ lpucları:

 • Eğer Bluetooth özelliğini kullanmayacaksanız, pil gücünü korumak için bunu devre dışı bırakmalısınız.

# <span id="page-23-0"></span>**Dosya yönetimi**

Dosyalarınızı ve klasörlerinizi nasıl kullanacağınızı ve yöneteceğinizi öğrenin.

### Dosyalarınızı kullanın

- Bir fotoğrafı kişi resmi veya duvar kağıdı olarak ayarlayın:
	- **Dosyalarım>Resimler >Fotoğraflar** kısmını açın, bir fotoğraf seçin ve açın.
	- Ltuşuna basarak **duvar kağıdı** veya **Kişi resmi** seçin.
- 2 Bir ses dosyasını zil sesi olarak belirleyin:
	- Bir ses dosyasını seçin ve açın.
	- Ltuşuna basarak **Arayan zil sesi >olarak belirle** seçin.

### **B** Ipucları:

 • Kişi resmi olarak çektiğiniz fotoğrafları belirlemek için, **QVGA** seçmini **Görüntü boyutu** içinde yapın.

### Dosyalarınızı paylaşın

Resimlerinizi, ses ve video dosyalarınızı Multimedya Mesajı, E-posta veya Bluetooth yoluyla başkalarıyla paylaşabilirsiniz.

- İstediğiniz fotoğraf, ses veya video dosyalarını seçin.
- 2 E**Z** tuşuna basarak **Gönder** seçin.

### $\Omega$ lpucları:

 • Dosyaları E-posta ile göndermek için E-posta boyutu 1.000K'dan küçük olmalıdır.

### Dosyalarınızı yönetin

Dosyalarınızı bir klasörde kopyalayabilir, taşıyabilir veya silebilirsiniz.

- Klasörü açın,  $\equiv$  tuşuna basarak **Dosya yönetimi** seçin.
- 2 <sup>+</sup>veya tuşuna basarak **Taşı**, **Kopyala** veya **Yeni klasör** seçin.
- 3 Listeden dosya seçin.
- 4  $\equiv$  tuşuna basarak seçeneği onaylayın.
- $5 \equiv$  tuşuna basarak kopyalamayı, taşımayı ya da yeni klasör oluşturmayı bitirin.

# <span id="page-24-2"></span><span id="page-24-0"></span>**Kara listeyi kullanın**

Kara listenin nasıl belirleneceğini ve kara listede yer alan gelen aramaları nasıl reddedeceğinizi öğrenin.

### Kara listeyi aktifleştirin

- **Ayarlar**>**Güvenlik**>**Kara liste**>**Durumu** yoluyla gidin.
- 2 Kara liste fonksiyonunu aç seçin.

### Bir telefon numarasını kara listeye ekleyin

- **Kara liste numarası** yoluyla gidin.
- 2EZ tusuna basarak kara listevi düzenleyin.

#### **A**Not:

 •Güvenlik parolanızı girmeniz gerekir (varsayılan olarak 0000).

# <span id="page-24-1"></span>**Saati kullanın**

Dünya saatini nasıl kontrol edeceğinizi öğrenin, alarm ayarlayın ve kronometreyi ve geri sayım zamanlayıcıyı kullanın.

### Dünya saati

ana menüye girin, **Saat**>**Dünya saati** seçin,

- Ltuşuna basarak **Ekle** seçin.
- 2 Bir şehir seçmek için navigasyon tuşunu kullanın.
- $3 \,$   $\circ$  tuşuna basarak yeni dünya saati ekleyin.

4 Saati silin: Saati seçmek için navigasyon tuşunu kullanın ve silmek için  $\Omega$  tuşuna basın.

### Not:

- • Alarmlar, hatırlatıcılar, programlanmış olaylar saat diliminden bağımsızdır.
- • Belirtilen şehir listede bulunmuyorsa, aynı zaman diliminde diğer şehir kontrol etmeyi deneyin.

### Alarm

#### **Bir alarm ayarlayın**

- Ana menüde **Saat** yoluyla gidin.
- 2**Alarm** seçmek için navigasyon tuşunu kullanın.
- 3**EZ** tuşuna basarak **Ekle** seçin.
- 4 Alarmı düzenledikten sonra  $\equiv$  tuşuna basarak ayarı kaydedin.

### **Alarmı silin**

- **Saat**>**Alarm** yoluyla gidin.
- 2 Silmek istediğiniz alarmı seçmek için navigasyon tuşunu kullanın.
- 3Silmek için  $\Xi$  tuşuna basın.

#### **Alarmı durdurun**

Alarm çaldığı zaman,

- **Durdur** seçin: Alarm durdurulur.
- **Ertele** seçin: Ayarlanan **Ertele** süresinden sonra alarm tekrar çalacaktır.

### Kronometre

- **Saat**>**Kronometre** yoluyla gidin.
- 2 Kronometreyi başlatmak için **Başlat** seçin.
	- Duraklat/Başlat:  $\odot$  tuşuna basarak duraklatın ya da yeniden başlatın.
	- Temizle: Tüm verileri temizlemek için seçin.

### Geri sayım zamanlayıcı

- **Saat**>**Geri sayım zamanlayıcı** yoluyla gidin.
- 22 Saat seçin ve  $\degree$  tuşuna basarak saati ayarlayın.
- 3 Geri sayım zamanlayıcıyı başlatmak için **Başlat** seçin.
	- Duraklat/Başlat:  $\odot$  tuşuna basarak duraklatın ya da yeniden başlatın.
	- Temizle: Tüm verileri temizlemek için seçin.
- 4 Geri sayımı tamamlarken, telefon zil sesi çalacaktır.
- 55 Durdurmak için <sup>@</sup> tuşuna basın.

## <span id="page-26-1"></span>**Hesap makinesi**

Ana menüye girerek **Hesap makinesini** seçin. Telefonunuzda hesap yapmak için sayısal tuşları kullanın.

# <span id="page-26-0"></span>**Birim Dönüştürücü**

- 1**Birim Dönüştürücü** yoluyla gidin.
- 2 → veya tuşuna basarak birim seçin.
- 3 Sonucu kontrol etmek için değeri girin.

#### **∈**Not:

• Hesap makinesinin sonucu sadece gösterimseldir.

# <span id="page-27-0"></span>**Web uygulamaları ve Java**

## <span id="page-27-1"></span>**Tarayıcı**

Internet'te gezinmek için bu fonksiyonu kullanabilirsiniz. Servis aboneliği, veri hesabı bilgisi ve WAP ayarları için şebeke operatörünüze danışın.

### Web sitelerine girin

- **Tarayıcı** kısmına gidin.
- 2 **E**Z tuşuna basarak **Adresi girin** seçin, istediğiniz web sitelerini girin.
- 3 $\odot$  tusuna basarak web sitesine erişin.

### Ana sayfa olarak belirleyin

- **Tarayıcı** yoluyla gidin, bir web sitesine girin.
- 2 Er⊄tuşuna basarak **Ana sayfa olarak kaydet** seçin.
- 3 Sık kullandığınız web sitelerini ana sayfa olarak ekleyebilirsiniz.

### Yer imlerine ekleyin

**Tarayıcı** yoluyla gidin, bir web sitesine girin.

- $\mathcal{L}$ **EZ** tusuna basarak **Sık kullanılan olarak kaydet**.
- 3 Sık kullandığınız web sitelerini yer imlerine ekleyebilirsiniz.

## <span id="page-27-2"></span>**RSS**

Düzenli olarak değişen web haberlerini görmek için RSS kullanın. İlgilendiğiniz sitelerdeki son haberleri alarak kolayca haberdar kalmanıza olanak sağlar.

### Yayın Ekle

- **RSS** kısmına gidin.
- 2 <sup>+</sup>veya - tuşuna basarak **Yayın Ekle**>**URL'ye göre ekle** seçin, ilgilendiğiniz sitelere girin.
- 3Kaydetmek için Ltuşuna basın.

### Yayın Okuyucu

- RSS Okuyucuya girin
- 2 Listeden bir Yayın seçin.
- 3 $3 \,$   $\circ$  tuşuna basarak web içeriğini görün.

### $\Omega$ lpucları:

 • Yayın Okuyucu çeşitli sitelerden gelen yayınları kavramanıza ve okumanız ve kullanmanız için görüntülemenize olanak sağlar. Lütfen ⊟∕tuşuna basarak **URL'ye git** seçerek tam içeriği görün.

## Favori Yayın

- RSS Okuyucuya girin ve Haberleri görün.
- 2 <del>⊑</del>7 tuşuna basarak **Favorilerime taşı** seçerek ilgilendiğiniz siteleri kaydedin.
- **3 EV** tuşuna basarak SMS ile veya E-posta ile seçerek, favori sitelerinizi paylaşın.

# Yayın Okuyucuyu Yönetin

RSS Okuyucuya girin ve ⊟∕tuşuna basın:

- **Güncelle**: Geçerli RSS Yayınını güncellemeye başlayın.
- **Tümünü güncelle**: Tüm RSS Yayınını güncellemeye başlayın.
- **Okundu olarak işaretle**: Okundu olarak işaretle.
- •**Tümü okundu**: Tümü okundu olarak işaretle.
- **Sil**: RSS Yayınını listeden silin.
- **Düzenle**: RSS Yayını sitesini düzenleyin.
- **Mesajla yayın paylaşın**: Favori sitenizi arkadaşınıza gönderin.
- **Ayarlar**: RSS Yayınını ayarlayın.
- **Otomatik güncelle**: Güncelleme sıklığını ayarlayın.
- **Dosya sınırı**: İzin verilen maksimum boyutu ayarlayın.

# <span id="page-28-0"></span>**Java uygulamaları**

Java uygulamalarını nasıl kullanacağınızı ve nasıl oyun oynayacağınızı öğrenin. Telefonunuzda bazı Java oyunları ve uygulamaları önceden yüklenmiştir.

### Java uygulamalarını çalıştırın

- Java uygulamalarından birini seçmek için ana menüye girin.
- 2 Uygulamayı çalıştırmak için  $\odot$  tuşuna basın.
- 3 Açılır pencerelerdeki talimatları takip edin.

### Java oyunlarını oynayın

- **Java** kısmına gidin.
- 2 Listeden bir oyun seçin.
- 3 Oyun oynamaya başlamak için  $\odot$  tuşuna basın.

# <span id="page-29-0"></span>**Ayarlar**

# <span id="page-29-1"></span>**Ekran**

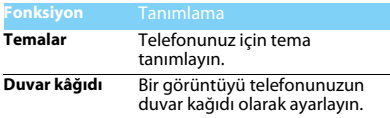

### <span id="page-29-2"></span>**Ton ayarı**

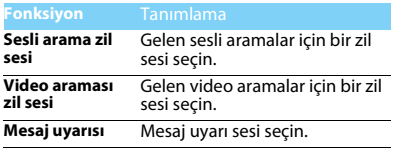

### <span id="page-29-3"></span>**Telefon ayarları**

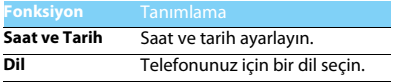

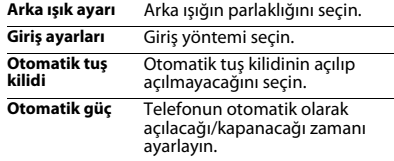

# <span id="page-29-4"></span>**Çift SIM yöneticisi**

[Bkz. Çift-kart-iki-bekleme sayfa 10](#page-10-1).

### <span id="page-29-5"></span>**Arama ayarları**

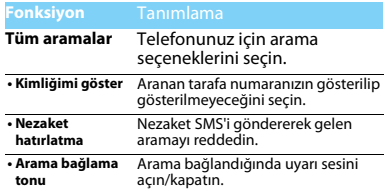

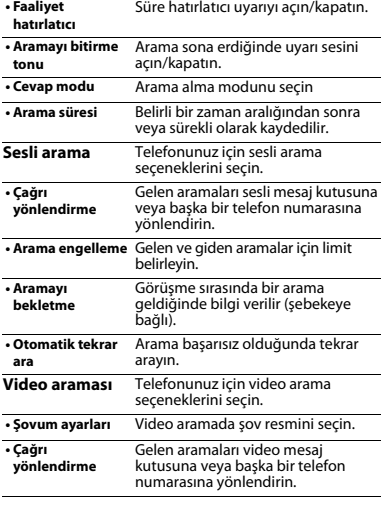

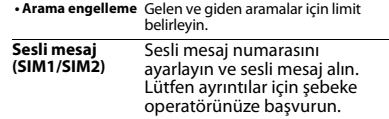

# <span id="page-30-0"></span>**Şebeke ayarları**

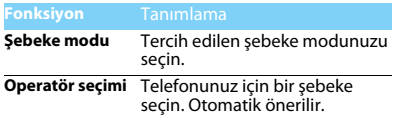

# <span id="page-30-1"></span>**Bağlantı ayarları**

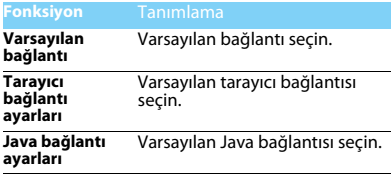

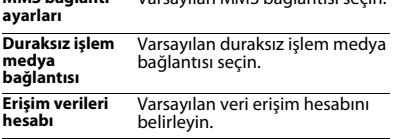

Varsayılan MMS bağlantısı seçin.

### <span id="page-31-0"></span>**Güvenlik**

**MMS bağlantı** 

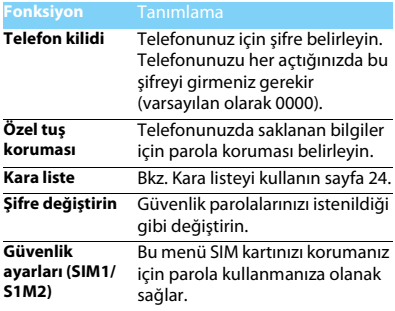

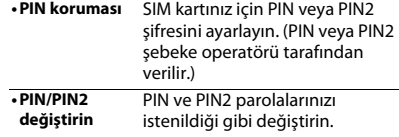

## <span id="page-31-1"></span>**Fabrika ayarlarını geri yükle**

Telefonunuzu varsayılan fabrika ayarlarına geri döndürün. Telefon kilidi parolanızı girmeniz gerekir (varsayılan olarak 0000).

# <span id="page-32-2"></span><span id="page-32-0"></span>**Güvenlik ve Tedbir**

#### <span id="page-32-1"></span>**Tedbir**

#### **Telefonunuzu küçük çocuklardan uzak tutun**

- Telefonunuzu ve tüm aksesuarları küçük çocuklardan uzak tutun.
- Küçük parçalar yutulduğunda boğulma veya ciddi yaralanmalara neden olabilir.

#### **Radyo Dalgaları**

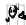

Telefonunuz GSM(900/1800MHz) và WCDMA(2100MHz) frekansında radyo dalgalarını gönderir/alır.

**647** Elektronik ekipmanın kullanımından dolayı aracınızın radyo enerjisinden etkilenmeyeceğinizi otomobil imalatçınız ile kontrol edin.

#### **Telefonunuzu kapatın...**

Uçaktayken telefonunuzu kapatın. Cep telefonlarının uçakta **KÜP** kullanılması uçağın çalışması için tehlikeli olabilir, mobil telefon şebekesini ihlal edebilir ve yasa dışı olabilir.

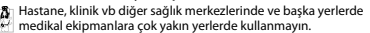

Olası patlayıcı ortamlarda (örneğin benzin istasyonları ve ayrıca metal tozları gibi küçük toz parçacıklarını içeren hava)

kullanmayın. Yanıcı ürünlerle çalışan bir araçta veya gazlı araçlarda kullanmayın. Maden veya patlama gerçekleştirilen diğer ortamlarda kullanmayın.

#### **Cep telefonunuz ve arabanız**

Araç kullanırken telefonunuzu kullanmayın ve sürüş esnasında telefon kullanımıyla ilgili tüm düzenlemelere uyum gösterin. Güvenliğinizi artırmak amacıyla eller serbest aksesuarlarını kullanmaya gayret gösterin. Telefonunuzun ve araç kitinizin hava yastıklarını veya aracınızdaki diğer güvenlik araçlarını engellemediğinden emin olun.

#### **Telefonunuzu dikkatli ve nazik bir şekilde kullanın**

Telefonunuzun en uygun şekilde çalışması için telefonunuzu normal çalışma pozisyonunda kullanmanız önerilir.

• Telefonunuzu aşırı sıcaklara maruz bırakmayın.

- Telefonunuzu herhangi bir sıvıya daldırmayın; eğer telefonunuz ıslanırsa, kapatın, pili çıkartın ve tekrar kullanmadan önce 24 saat kurumaya bırakın.
- Telefonunuzu temizlemek için yumuşak bir bez kullanın.
- Sıcak havalarda veya uzun süre güneşte kaldıktan sonra (örneğin pencerenin arkasında veya araç ön konsolu üzerinde) telefonunuzun gövde sıcaklığı artabilir. Bu durumlarda çok dikkatli olun ve telefonunuzu 40 °C üzerindeki ortam sıcaklıklarında kullanmaktan kaçının.

#### **Pilin zarar görmemesini sağlayın**

Sadece Philips Güvenilir Aksesuarlarını kullanmalısınız. Diğer  $\mathbb{S}^{\mathbb{R}}$ aksesuarların kullanılması telefonunuza zarar verebilir ve tehlikeli olabilir. Ayrıca, Philips telefonunuz için tüm garanti haklarını geçersiz kılacaktır. Belirtilmeyen tipte bir pil kullanılması patlamaya neden olabilir.

Zarar gören parçaları yetkili bir teknisyen yardımıyla, Philips yedek parçalarıyla değiştirin.

- Telefonunuz yeniden şarj edilebilir bir pilden güç alır.
- Sadece belirtilen şarj aletini kullanın.
- Yakmayın.
- Pilin şeklini bozmayın veya içini açmayın.
- Metal nesnelerin (cebinizdeki anahtarlar gibi) pil kontaklarını kısa devre yaptırmasına izin vermeyin.
- Aşırı sıcaklık (>60 °C veya 140 °F), nem ya da aşındırıcı ortamlara maruz bırakmayın.

#### **Çevre korunumu**

Paketleme malzemeleri, tükenmiş piller ve eskimiş telefonun elden çıkartılmasıyla ilgili yerel düzenlemelere dikkat edin ve lütfen geri dönüşümü destekleyin. Philips, atıkların geri dönüşümü ve uygun şekilde elden çıkartılmasını desteklemek için tasarlanan standart semboller ile pil ve paketleri işaretler.

:Etiketli paket malzemesi geri dönüştürülebilir.

 $\bigcirc$ :Birleşmiş milletler paket kurtarma ve geri dönüşüm sistemine mali katkıda bulunulur.

 $\Delta$ :Geri dönüştürülebilir plastik malzeme (ayrıca plastik tipini belirler).

32 Güvenlik ve Tedbir

#### **WEEE İşaretlemesi: "Tüketici için bilgi"**

#### **Eski ürününüzün elden çıkartılması**

Ürününüz geri dönüştürülebilir ve yeniden kullanılabilir yüksek kalitede malzemeler ve bileşenler ile tasarlanıp imal edilmiştir.

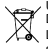

Ürüne eklenen üzeri çizili çöp kutusu sembolü ürünün Avrupa Direktifi 2002/96/EC tarafından kapsandığı anlamına gelir. Lütfen elektrikli ve elektronik ürünler için yerel ayrı toplama

sisteminiz hakkında bilgi sahibi olun. Lütfen yerel yasalara uyum sağlayın ve eski ürünlerinizi normal ev atıkları ile birlikte atmayın. Eski ürününüzün doğru şekilde elden çıkartılması çevre ve insan sağlığı iin olası negatif sonuçların meydana gelmesini önlemeye yardımcı olacaktır.

Bu cihaz ABD ve diğer ülkelerin ihracat kuralları ve düzenlemelerine uygun olan hammadde, teknoloji ve yazılımı içerebilir. Yasanın aksine durumlara izin verilmez.

## <span id="page-33-0"></span>**İpuçları**

#### **Kalp pilleri**

Eğer kalp pili kullanıyorsanız:

- Telefonunuz açıkken, olası müdahalelerden korunmak amacıyla telefonunuzu kalp pilinizden 15 cm den daha uzakta tutun.
- Telefonu yaka cebinizde taşımayın.
- Olası müdahaleleri asgariye indirmek için telefonu sağ kulağınıza tutarak kullanın.
- Müdahaleden şüphe duyduğunuzda telefonunuzu kapatın.

#### **İşitme cihazları**

Eğer işitme cihazı kullanıyorsanız cihazın telefonunuzdan kaynaklanacak müdahalelere karşı duyarlı olup olmadığını öğrenmek üzere doktorunuza veya cihaz üreticisine danışın.

#### **Telefonunuzun pil ömrünün uzatılması**

Cep telefonunuzun düzgün şekilde çalışması için yeterli pil gücü olması gerekir. Güç tasarrufu için aşağıdakileri yapmaya çalışın:

- Telefonunuzun Bluetooth fonksiyonunu kapatın.
- Telefonunuzun arka ışık seviyesini ve süresini düşük bir değere ayarlayın.
- Otomatik tuş kilidini açın, tuş sesini kapatın, titreşim veya titreşim uyarılarını kullanın.
- Gerektiğinde GPRS bağlantısını kullanın. Aksi halde, telefonunuz GPRS bağlantısı bulmak için arayacak ve pili boşaltacaktır.
- Kapsama alanında olmadığınızda telefonunuzu kapatın. Aksi halde, telefonunuz GPRS bağlantısı bulmak için arayacak ve pili boşaltacaktır.

### <span id="page-33-1"></span>**Sorun giderme**

#### **Telefon açılmıyor**

Pili çıkartın ve tekrar takın. Daha sonra pil simgesindeki çubuklar sabit oluncaya kadar telefonu şarj edin. Şarj aletini çıkartın ve telefonu açmaya çalışın.

#### **Telefon açıldığında ekranda BLOKE EDİLDİ yazıyor**

Yanlış PIN kodu veya PUK koduyla telefon açılmaya çalışılmış. Hizmet sağlayıcınızla görüşün.

#### **Ekranda IMSI hatası görünüyor**

Bu problem aboneliğinizle ilgilidir. Operatörünüzle irtibat kurun.

#### **Telefon boşta ekrana dönmüyor**

Kapat tuşuna uzun süre basın veya telefonu kapatın, SIM kartın ve pilin düzgün şekilde takıldığından emin olun ve tekrar açın.

#### **Şebeke sembolü görünmüyor**

Şebeke bağlantısı kayıp. Bir tünel veya yüksek binalar arasında ya da kapsama alanının dışında bir yerdesiniz. Başka bir yere gidin, şebekeye tekrar bağlanmaya çalışın (özellikle yurt dışındayken), cep telefonunuzda harici bir anten varsa antenin takılı olduğunu kontrol edin veya destek/bilgi için şebeke operatörünüz ile irtibata geçin.

#### **Ekran tuş basışlarına cevap vermiyor (veya geç cevap veriyor)**

Ekran çok düşük sıcaklıklarda daha yavaş cevap veriyor. Bu normal bir durum ve telefonun çalışmasını olumsuz etkilemez. Telefonu daha sıcak bir yere götürün ve tekrar deneyin. Diğer durumlarda lütfen telefon satıcınız ile irtibata geçin.

#### **Pil aşırı ısınıyor**

Telefonunuza uygun olmayan bir şarj aleti kullanıyor olabilirsiniz. Her zaman telefonunuzla birlikte verilen Philips güvenilir aksesuarını kullandığınızdan emin olun.

#### **Telefon gelen aramaların numaralarını göstermiyor**

Bu özellik şebeke ve aboneliğe bağlıdır. Eğer şebeke arayanın numarasını göndermiyorsa telefon Arayan 1 veya Tut gösterecektir. Bu konuda ayrıntılı bilgi için operatörünüzle irtibata geçin.

#### **Metin mesajları gönderilemiyor**

Bazı şebekeler diğer şebekelerle mesaj alış verişine izin vermez. İlk önce Metin Mesajı merkezi numaranızı girdiğinizi kontrol edin ve bu konuda ayrıntılı bilgi için operatörünz ile irtibata geçin.

#### **JPEG resimleri alınamıyor/veya kaydedilemiyor**

Resim dosyası çok büyükse, ismi çok uzunsa veya doğru dosya formatında değilse cep telefonunuz tarafından kabul edilemeyebilir.

#### **Bazı aramalar alınamıyor**

Arama yönlendirme seçeneklerinizi kontrol edin.

#### **Şarj esnasında pil simgesinde çubuk görünmüyor ve ana hat yanıp sönüyor**

Pili sadece 0 °C (32 °F) ve 50 °C (113 °F) arasındaki sıcaklıklarda şarj edin. Diğer durumlarda lütfen telefon satıcınız ile irtibata geçin.

#### **Ekranda SIM hatası görünüyor**

SIM kartın doğru şekilde takıldığını kontrol edin. Eğer problem devam ediyorsa SIM kartınız hasar görmüş olabilir. Operatörünüzle irtibat kurun.

#### **Menüde bir özelliği kullanmaya çalışırken ekranda İZİN VERİLMEDİ görünüyor**

Bazı özellikler şebekeye bağlıdır. Bunlar sadece şebeke veya aboneliğiniz destekliyorsa kullanılabilir. Bu konuda ayrıntılı bilgi için operatörünüzle irtibata geçin.

#### **Ekranda SIM KARTINIZI TAKIN yazıyor**

SIM kartın doğru şekilde takıldığını kontrol edin. Eğer problem devam ediyorsa SIM kartınız hasar görmüş olabilir. Operatörünüzle irtibat kurun.

#### **Telefonunun özerkliği kullanım kılavuzunda gösterilenden daha düşük**

Özerklik ayarlarınız (örn. zil sesi, arka ışık süresi) ve kullandığınız özelliklerle ilişkilidir. Özerkliği artırmak için mümkün olduğunda kullanmadığınız özellikleri devre dışı bırakmalısınız.

#### **Telefon araç içerisinde düzgün çalışmıyor**

Araçlar, telefonun performansını etkileyecek olan, elektromanyetik dalgaları emen birçok metalik parça içerir. Harici anten ile bir araç kiti size sunulur ve ahizeyi kullanmadan arama yapmanızı ve cevap vermenizi sağlar.

#### Not:

 • Yerel yetkililere danışarak telefonunuzu sürüş sırasında Kullanıp kullanamayacağınızı öğrenin.

#### **Telefon şarj olmuyor**

Eğer pil tamamen boşalmışsa ekranda şarj simgesi görünmeden önce birkaç dakika için ön şarj gerçekleşir (bazı durumlarda beş dakikaya kadar).

#### **Telefonun kamerasıyla çekilen resim net değil**

Her iki taraftaki kamera merceğinin de temiz olduğundan emin olun.

#### <span id="page-34-0"></span>**Ticari Marka Beyannamesi**

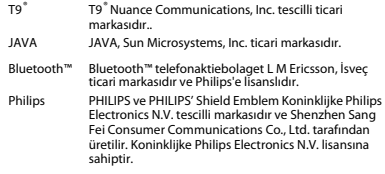

34 Güvenlik ve Tedbir

### <span id="page-35-0"></span>**Özel Emme Oranı Bilgisi**

#### **Uluslararası standartlar**

BU CEP TELEFONU RADYO DALGALARINA MARUZ KALMA KONUSUNDA ULUSLARARASI ÖNERİLERİ KARŞILAMAKTADIR.

Cep telefonunuz bir radyo vericisi ve alıcısıdır. Uluslararası standartlartarafından tanımlanan radyo frekansı (RF) enerjisine maruz kalma konusundaki limitleri aşmamak üzere tasarlanmış ve imal edilmiştir. Bu öneriler İyonlaştırıcı Olmayan Radyasyon Koruması Uluslararası Komisyonu (ICNIRP) ve Elektrik ve Elektronik Mühendisleri Enstitüsü (IEEE) tarafından oluşturulmuştur. Yaş ve sağlıklarına bakılmaksızın tüm kişilerin korunmasını sağlamak için önemli bir güvenlik payını öngörür.

Cep telefonları için ışığa maruz kalma önerileri Özel Emme Oranı (SAR) olarak bilinen bir ölçüm birimini kullanır. Kamu tarafından kullanılan cep telefonları için ICNIRP tarafından önerilen SAR limiti baş için IEEE Std 1528'e göre **10 gram doku üzerinde ortalama 2,0W/kg ve 10 gram doku üzerinde ortalama 1,6W/kg** değerindedir.

SAR için uygulanan testler, tüm test edilen frekans bantlarında kendi en yüksek sertifikalı güç seviyesinde sinyal yayan cep telefonuyla önerilen çalışma koşullarını kullanarak idare edilir. Her ne kadar SAR en yüksek sertifikalı güç seviyesinde belirlenmiş olsa da cep telefonunun gerçek SAR seviyeleri genellikle çalışma sırasındaki maksimum SAR değerinin altındadır. Bunun nedeni, telefonun şebekeye ulaşmak için sadece gereken gücü kullanması amacıyla birden fazla güç seviyesinde çalışabilecek şekilde tasarlanmış olmasıdır. Genelde, bir baz istasyonuna yakın bulunduğunuzda daha düşük güç çıkışı söz konusudur.

Farklı telefonların SAR seviyeleri ve farklı pozisyonları arasında farklılıklar bulunabilirken bunların hepsi radyo dalgalarına maruz kalmayla ilgili uluslararası koruma standartlarını karşılar.

#### **Bu W715 model telefon için en yüksek SAR değeri standarda göre test edildiğinde ICNIRP önerisi için 0,285 W/kg'dır.**

Radyo dalgalarının maruz kalmayı sınırlamak için arama süresini kısa tutmak ve bir kulaklık kullanmak önerilir. Bu tedbirlerin amacı cep telefonunu baş ve gövdeden uzak tutmaktır.

#### <span id="page-35-1"></span>**Uygunluk Beyanı**

Biz,<br>Shenzhen Sang Fei Consumer **Communications Co., Ltd.<br>11 Science and Technology Road. 11 Science and Technology Road, Shenzhen Hi-tech Industrial Park, Nanshan District, Shenzhen 518057 Çin**

bu ürünle ilgili tek sorumluluğumuzu beyan ederiz:

#### **W715**

Philips GSM(900/1800MHz) WCDMA(2100MHz)

TAC numarası: 35703404

bu beyanname ile ilişkili olarak aşağıdaki standartlar ile uyumluluğu beyan ederiz:

GÜVENLİK: IEC 60950-1:2005 (2. Baskı) + A1:2009 EN 60950-1:2006 + A11:2009 + A1:2010SAĞLIK: EN 50360:2001 EN 62209-1:2006 EMC: ETSI EN301 489-1 v1.8.1 ETSI EN 301 489-7 v1.3.1 ETSI EN 301 489-17 v2.2.1 ETSI EN 301 489-24 v1.5.1 SPEKTRUM: ETSI EN 301 511 v9.0.2 ETSI EN 301 908-1 v3.2.1 ETSI EN 301 908-2 v3.2.1ETS1 EN 300 328 v1.7.1

Burada gerçekleştirilen tüm temel radvo teştlerinin ve vukarıda bahsi geçen ürünün 1999/5/EC Direktifinin tüm gereksinimlériyle uyumlu<br>olduğunu beyan ederiz.<br>Madde 10'da belirtilen ve 1999/5/EC Direktifi Ek III veva IV bölümünde

detaylandırılan uyumluluk değerlendirmesi prosedürü takip eden<br>Onaylanmış Kuruluşun katılımıyla izlenir:

SIEMIC, 2206 Ringwood Avenue,San Jose,C,USA Tanımlama işareti: **2200**

Bu cihaz Türkçe karakterlerin tamamını ihtiva eden ETSI TS 123.038V8.0.0 (veya sonraki sürümün kodu) ve ETSI TS 123.040 V8.1.0 (veya sonraki sürümün kodu) teknik özelliklerine uygundur.

1 Nisan 2011

 $\sqrt{m}$ 

Kalite Müdürü

# **PHILIPS CEP TELEFONLARI YETKİLİ SERVİS LISTESI**

#### **Başarı Teknik Servis ANKARA SERVİS**

Adres: Sakarya cad. No:1/8 Kizilay Tel: 90 312 430 56 65 Faks: 90 312 430 43 22

#### **Başarı Teknik Servis İSTANBUL Kadıköy Servis**

Adres: Miralay Nazım Sk.N:26/A Bahariye/Kadıköy/ İstanbul Tel: 0216 418 07 00 Fax: 0216 418 07 67

# **Başarı Teknik Servis İSTANBUL-Bakırköy Servis:** Adres: Dikilitas İncirli Cad. No: 81/1-4 Bakırköy

Tel: 0 212 660 25 02Faks: 0 212 570 54 88

#### **Başarı Teknik Servis İZMİR SERVİS**

Adres: Şair Eşref Bulvarı Umurbey İş Merkezi No:3/2 Kat:1 Çankaya/İzmir Tel: 0 232 483 40 40 Faks: 0 232 482 1514

#### **Başarı Teknik Servis ADANA SERVİS**

Adres: Reşat Bey Mahallesi 5. Sok. Özler Apt No: 5/A Seyhan Tel: 90 322 457 59 00 Faks: 90 322 457 88 60

#### **Başarı Teknik Servis DİYARBAKIR SERVİS**

Adres: Ekinciler Cad. AZC Plaza Kat:3 No:4 Yenişehir Tel: 90 412 229 67 00 Faks: 90 412 229 67 01

#### **Başarı Teknik Servis ERZURUM SERVİS**

Adres: Muratpaşa mah. Vani Efendi İş Merkezi No:4 Kat:1 Tel: 90 442 235 32 32 Faks: 90 442 235 01 82

#### **Başarı Teknik Servis SAMSUN SERVİS**

Adres: Kale Mah. Gaziler Meydanı Gazi Cad. 10/1 Gelişen Han Tel: 90 362 431 64 11Faks: 90 362 431 64 22

#### **İMALATÇI FİRMA**

Shenzen Sangfei Consumer Communications Co.,Ltd. 11 Science and Technology Road, Shenzen Hi-tech Industrial Park Nanshan District, Shenzen 518057 CHINA Tel. +86 755 8613 8270 Fax. + 86 755 2661 3590 www.philips.com/support

### **İTHALATÇI FİRMA**

Sangfei CEC Elektronik Ticaret A.Ş. Barbaros Mah. Halk Cad.No.6Yeni Sahra - Kadıköy İstanbul TÜRKİYE Tel. +0 800 261 33 02 Fax. +0216 522 17 94www.philips.com.tr ÜRÜN KULLANIM ÖMRÜ Bu ürünün kullanım ömrü 7 yıldır.